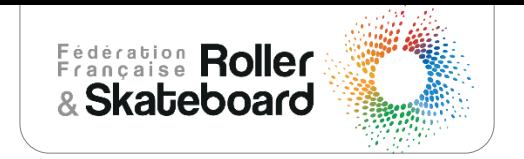

# Tutoriel gestion calendrier sportif Team Up

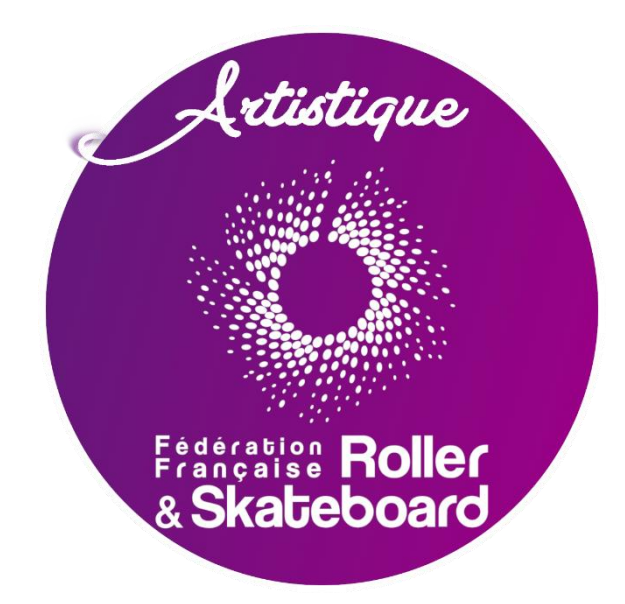

## Habilitations

Il appartient à chaque commission sportive régionale de déclarer les personnes habilitées à gérer son calendrier sportif.

Envoyer un mail à [secrétariat.artistique@ffroller-skateboard.com](mailto:secrétariat.artistique@ffroller-skateboard.com) Avec la liste :

- Nom, Prénom et adresse mail

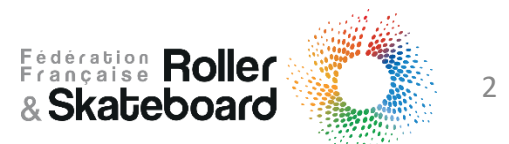

## L' outil teamup

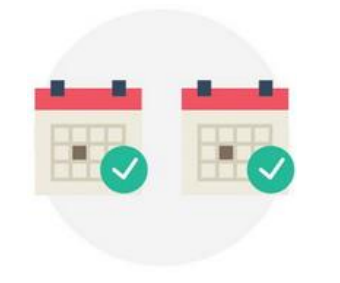

Gestion des évènements :

- Stages
- Plateau Technique Régional
- Compétitions
- Gala
- Etc

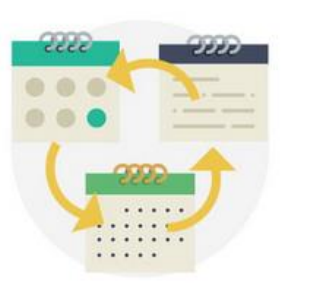

Plusieurs modes de visualisation

- Mois
- Année
- Tableau
- Agenda

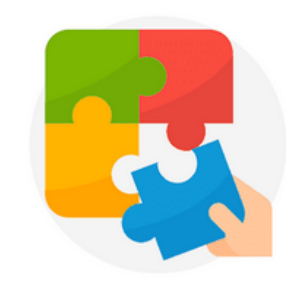

Intégration du calendrier avec d'autres calendriers ou outils

- Google calendar
- Outlook • Teams
- Trello
- Slack
- Zappier

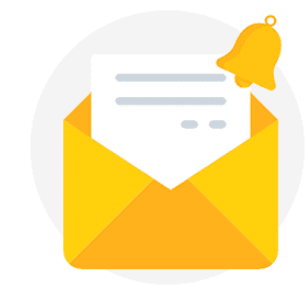

Envoi de notification par mail pour les évènements

à venir

Intégration d'images et de pièces jointes aux évènements

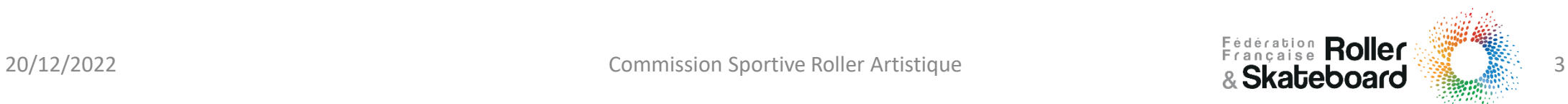

### Teamup : Les différentes visualisation

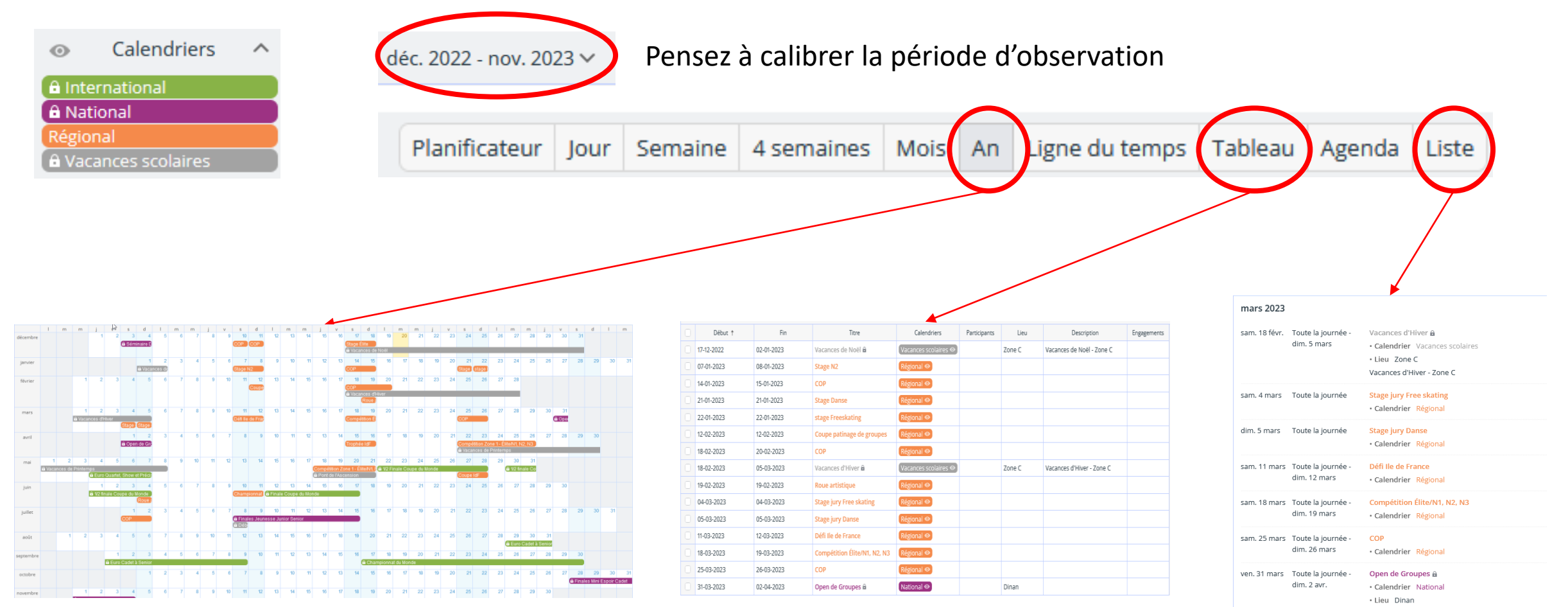

#### Vue type calendrier envoyé par la Commission Sportive Roller Artistique

20/12/2022<br>Commission Sportive Roller Artistique 40 Française Roller Artistique

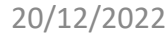

### Teamup : Ajoutez un évènement

En vue jour, semaine, 4 semaines, mois ou An, cliquez sur les dates de l'évènement

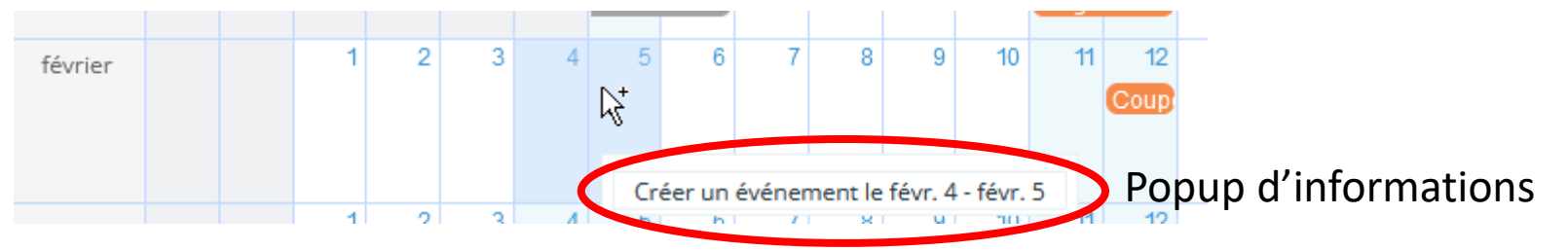

En vue Tableau, Agenda ou Liste, cliquez sur le bouton Ajouter un événement

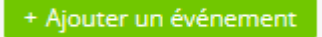

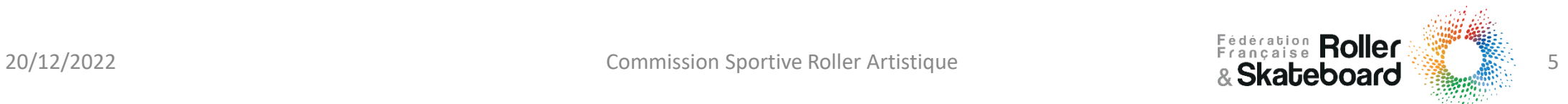

### Teamup : Ajoutez un évènement

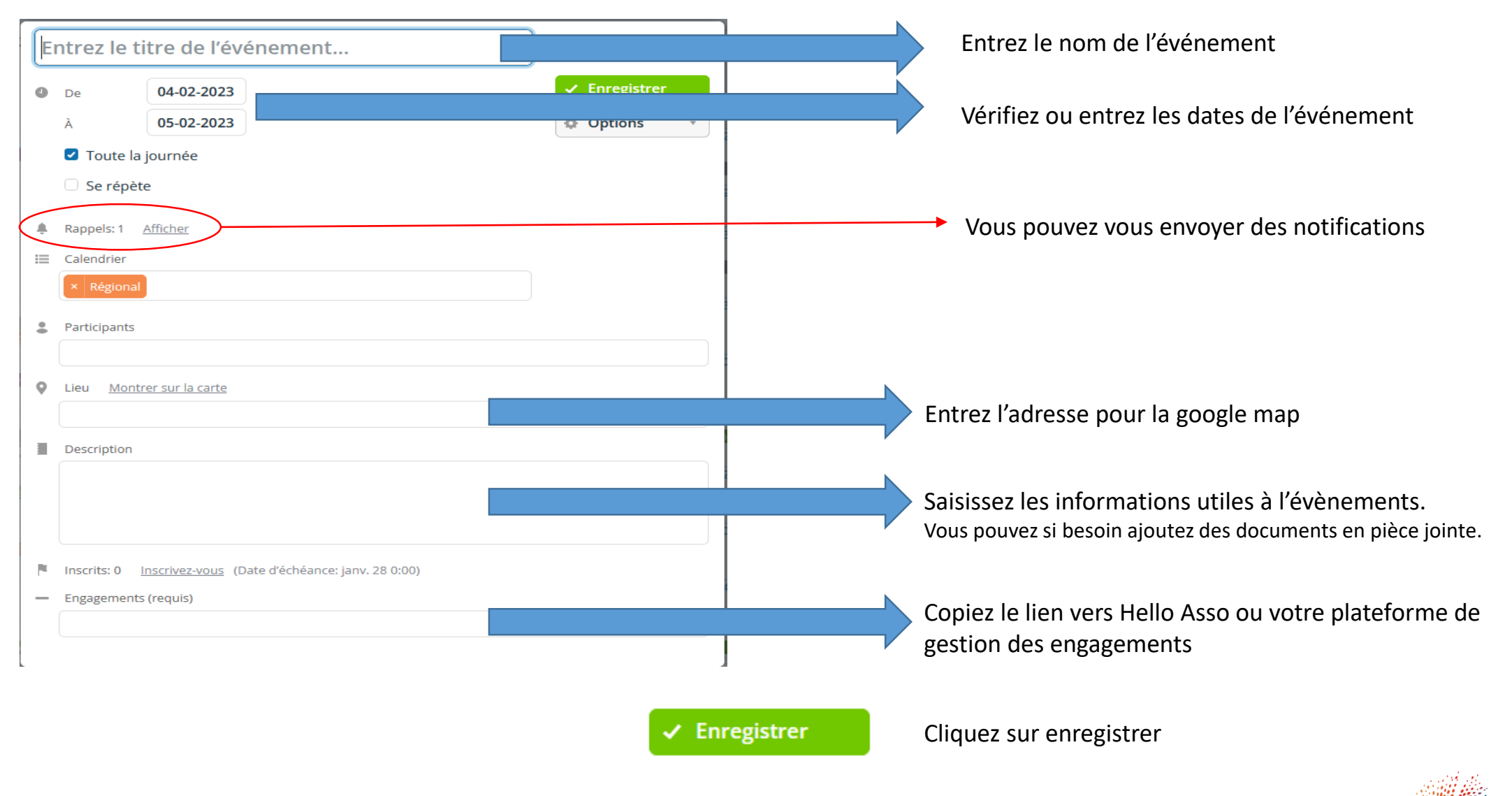

#### Teamup : Partagez le calendrier

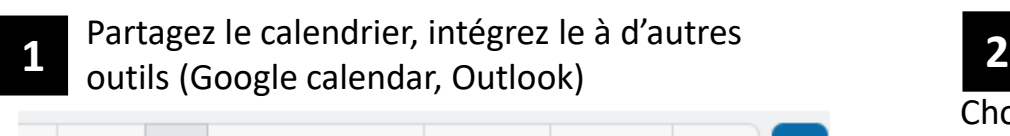

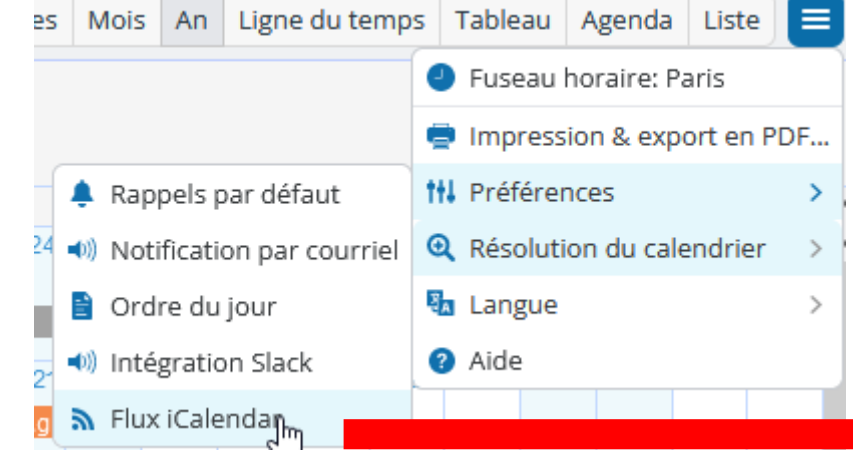

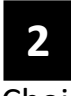

Choisissez le calendrier désiré ou Tous les calendrier en cliquant sur [Copier]

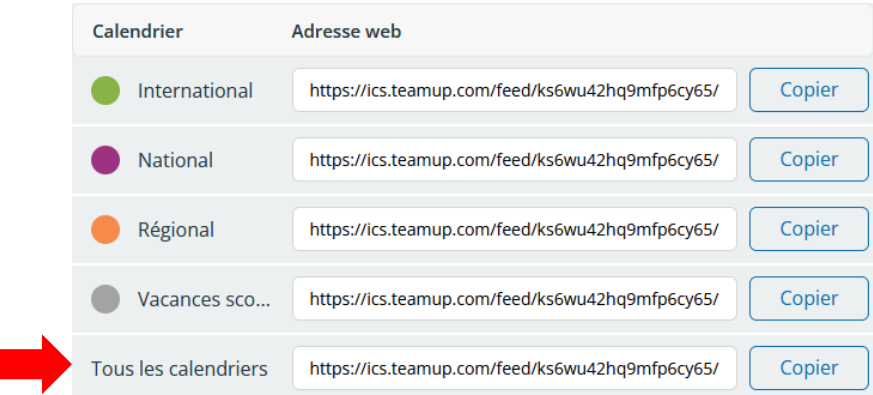

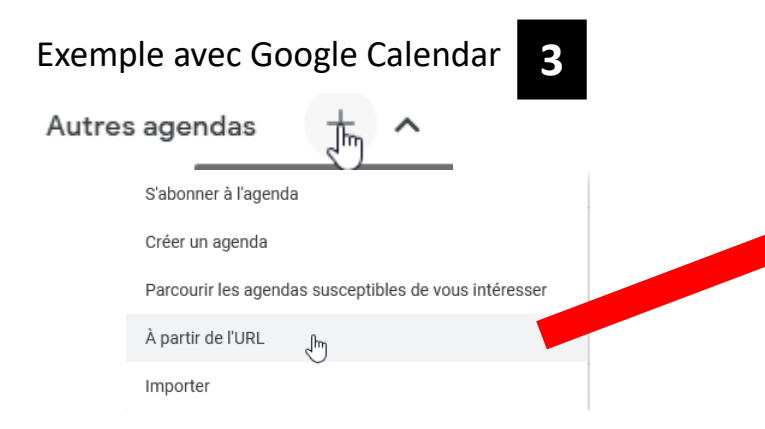

#### & À partir de l'URL

**4**

URL de l'agenda Coller l'adresse (Ctrl+v)

Rendre l'agenda accessible en mode public Vous pouvez ajouter un agenda au format iCal à l'aide de son adresse.

Ajouter un agenda

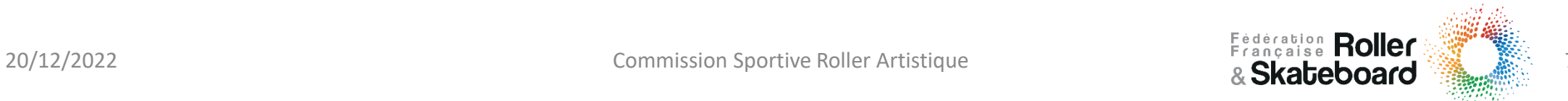

### Teamup : Partagez un événement

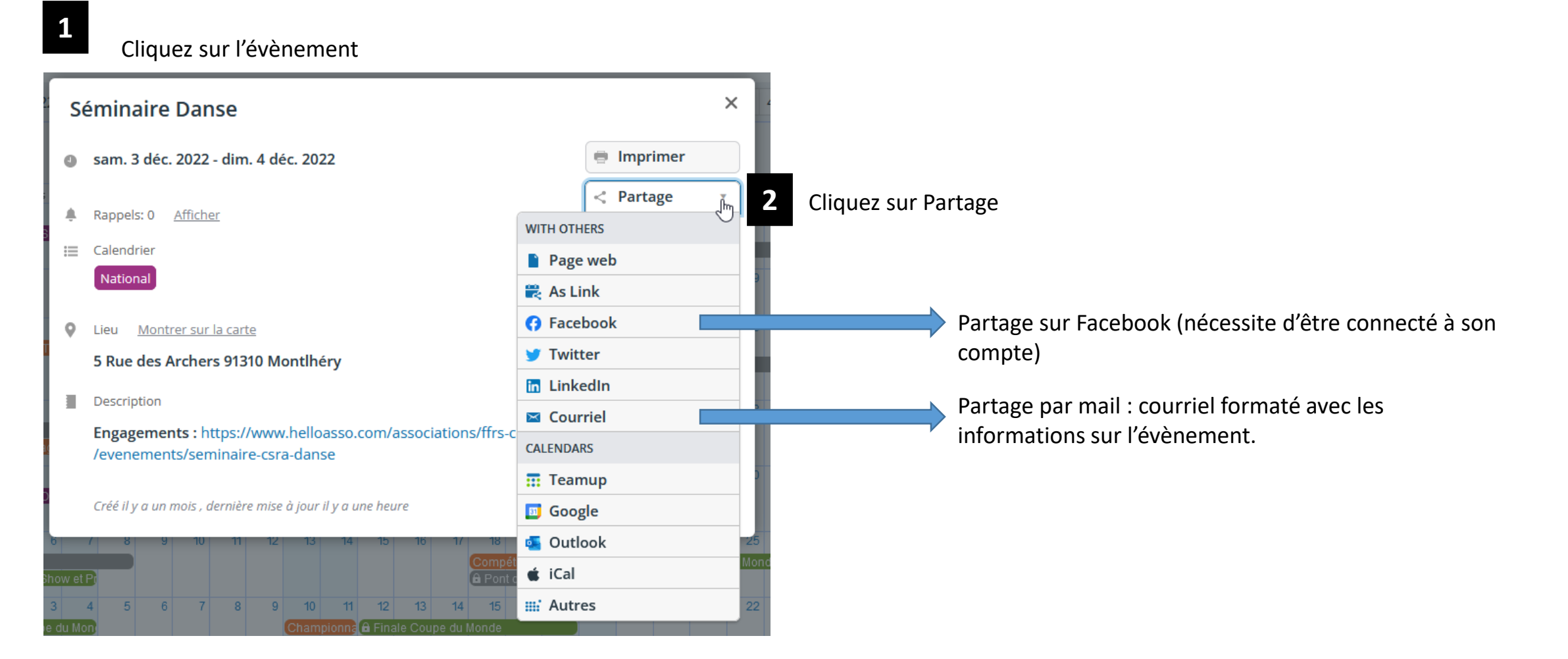

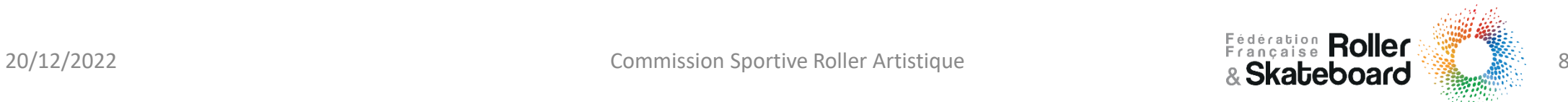

#### Teamup : Sur Mobile

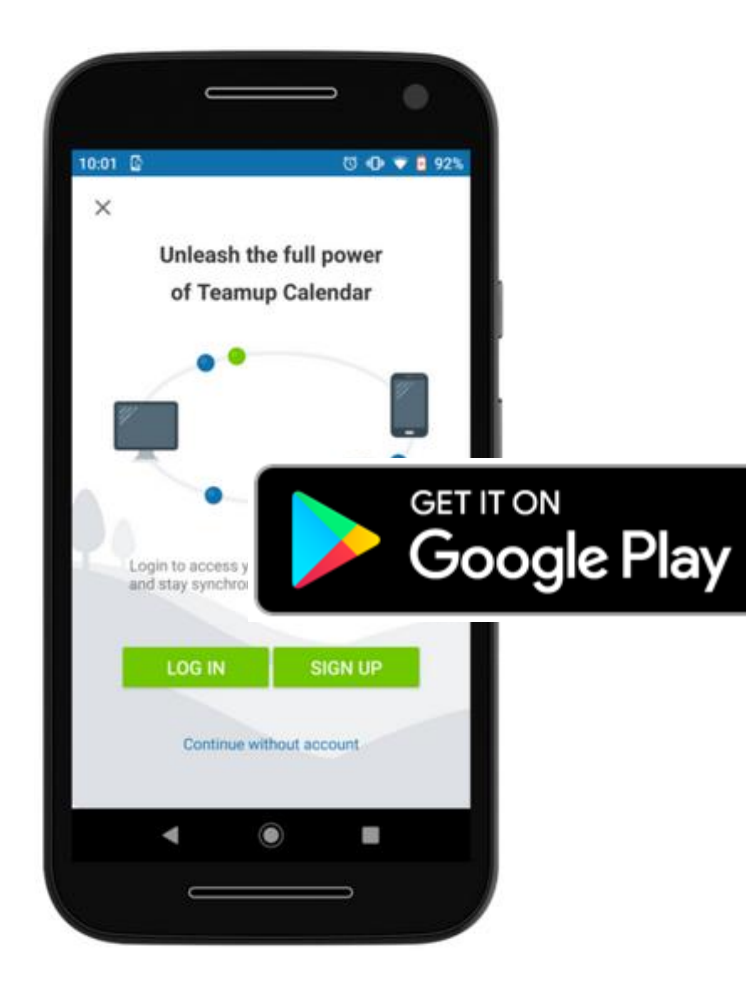

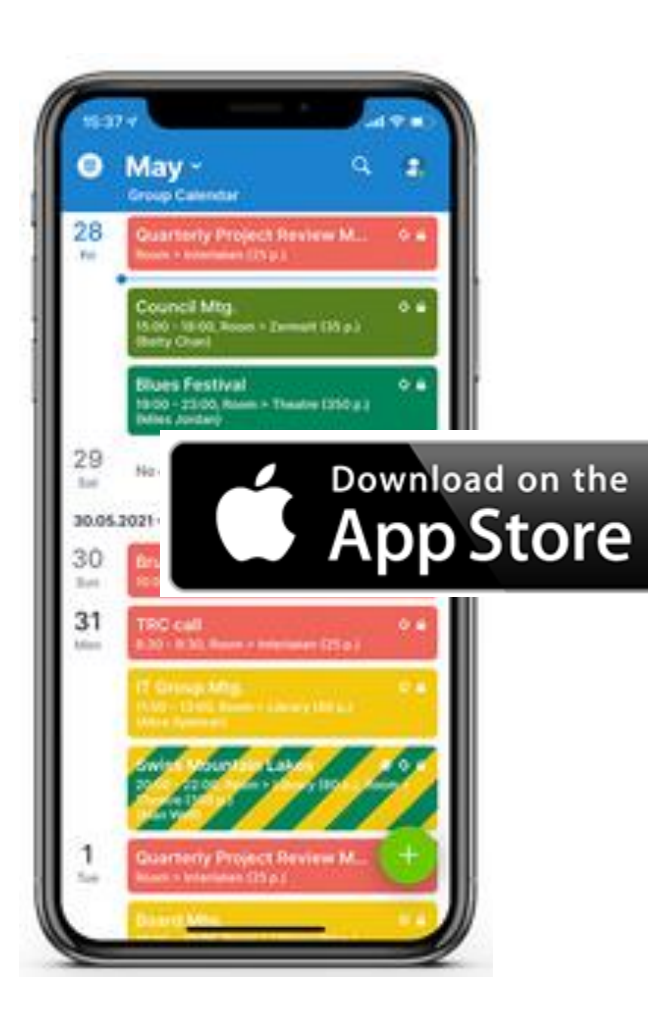

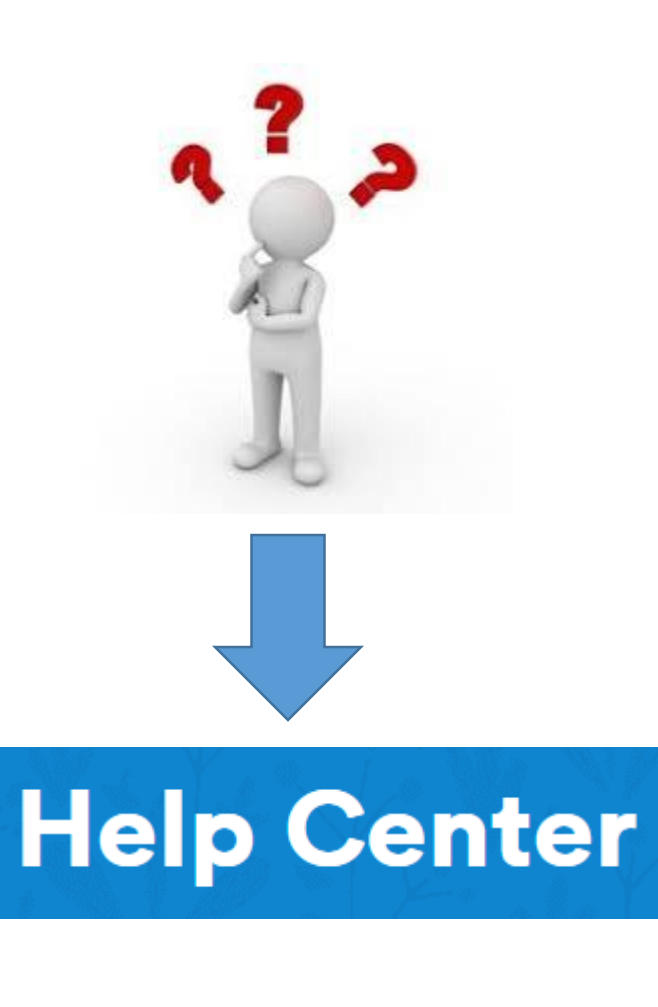